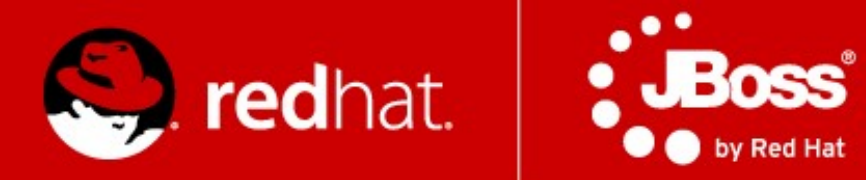

# **Management and Monitoring**

Rostislav Svoboda Senior Quality Assurance Engineer, JBoss by Red Hat

Advanced Java EE Lab @ CVUT Dec 14th 2012

#### **About me**

- Senior Quality Assurance Engineer, JBoss by Red Hat
- $\bullet$  ~3 years with company
- Experience with JBoss AS since 2005
- Known components: JBossWS Native stack, mod jk, ISAPI, NSAPI, HornetQ, AS 5/6 testsuite
- Main focus: JBossWS CXF stack, performance testing, AS7 / EAP6 model, IPv6, some internal stuff

#### [rsvoboda@redhat.com](mailto:rsvoboda@redhat.com)

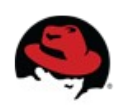

## **Agenda**

- Monitoring
	- JDK tools
	- System tools
	- AS7 specifics
- AS7 goals, architecture
- AS7 Domain Model
- AS7 Management
	- CLI / Scripting + Java API + HTTP API
	- WebUI + RHQ / JON

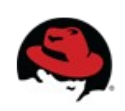

## **Monitoring – motivation**

Everything is working as expected, right ?

No bugs, only features ...

We will learn how to do some basic investigation and JVM monitoring.

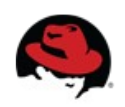

## **JDK tools - JAR level investigation**

#### jar tf \$file or unzip -l \$file

jar tf jboss-modules.jar

### javap -classpath \$file FQCN

 javap -classpath jboss-modules.jar org.jboss.modules.JarModuleLoader javap -private -classpath jboss-modules.jar org.jboss.modules.JarModuleLoader

#### javap -c -classpath \$file FQCN

 javap -c -classpath jboss-modules.jar org.jboss.modules.JarModuleLoader bytecode disassembled into the bytecode instructions defined by the JVM specification

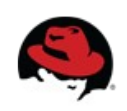

## **JDK tools – info about process**

#### $ips -l$   $[-m -v]$

JDK specific

#### jinfo \$PID

Java system properties + VM flags

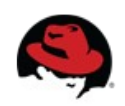

## **JDK tools – info about memory**

jmap \$PID

### jmap -heap \$PID

java heap summary

#### jmap -dump:file=heap-dump \$PID

dump java heap in hprof binary format

#### jhat heap-dump

Check <http://127.0.0.1:7000/>

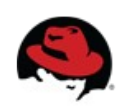

### **JDK tools – stack trace and JVM stats**

#### jstack -l \$PID

stack traces of Java threads for a given Java process, thread locking issues

### kill -QUIT \$PID or Ctrl +  $\setminus$

detail in java process console - same as jstack + heap details

#### jstat -gcutil -t \$PID 1s 30

summary of GC statistics, 30 snapshots, each second one generated

#### jstat -class \$PID

Class loader statistics

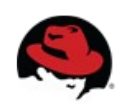

## **JDK tools – GUI**

#### jconsole \$PID

 Heap and Non-Heap memory usage, CPU usage, VM summary number of threads and classes, stack trace for each thread MBeans details

#### jvisualvm

 nicer look & feel, based on NetBeans platform Heap and PermGen memory usage, CPU usage, VM summary number of threads and classes, details for each thread, not stack trace lightweight CPU and memory profiling + sampling

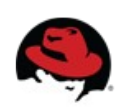

## **System tools – OS, CPU**

#### OS

Linux uname -a, cat /etc/redhat-release

Solaris uname -a

Windows hostname, ver

#### **CPU**

Linux top, htop, cat /proc/cpuinfo,

Solaris top,

Windows Ctrl+Alt+Delete --- Task Manager

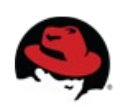

## **System tools – memory, disk**

#### **Memory**

Linux free, vmstat -a

Solaris vmstat -a, vmstat 3

Windows Ctrl+Alt+Delete --- Task Manager

#### **Disk**

Linux df -h, du -h

Solaris df -h, du -h

Windows Ctrl+Alt+Delete --- Task Manager --- advanced monitoring

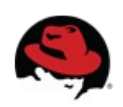

## **System tools – processes, ports**

#### Processes

- Linux ps aux, top, kill -9
- Solaris ps -adef, pargs, pfiles, kill -9
- Windows Ctrl+Alt+Delete --- Task Manager, taskkill /F /T /PID %PID% WMIC PROCESS get Caption,Commandline,Processid

#### **Ports**

- Linux netstat -natup, tcpdump
- Solaris netstat -an
- Windows netstat -a -n

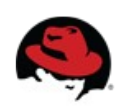

## **AS7 specifics**

#### JDR - JBoss Diagnostic Reporter

bin/jdr.sh [.bat]

JBoss specific tool for diagnostic

add at least one user into ManagementRealm using bin/add-user.sh

#### jconsole

bin/jconsole.sh [.bat]

 Management of JBoss AS7 is exposed over a native interface build on top of JBoss Remoting, also JSR-160 connector is provided to make JMX remotely accessible.

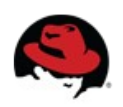

## **Advanced tools**

- your IDE debugger
- your IDE profiler
- JProfiler <http://www.ej-technologies.com/products/jprofiler/overview.html>
- Java Decompiler <http://java.decompiler.free.fr/>
- TDA Thread Dump Analyzer <http://java.net/projects/tda/>
- MAT Memory Analyzer <http://www.eclipse.org/mat/>
- Sysinternals tools - <http://technet.microsoft.com/en-us/sysinternals/bb842062>
- Wireshark <http://www.wireshark.org/>

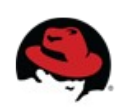

## **AS7 motivation aka look at the mirror**

- Legacy subsystems
- Boot time
- Memory footprint
- Testability
- Modularity
- Administration options
- Not "good enough"

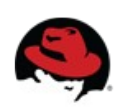

## **AS7 goals and features**

- Make it smaller and faster
- Remove legacy stuff
- Remove unnecessary abstraction layers
- Improve manageability
- Multi-node management
- Simplify configuration
- Modularize

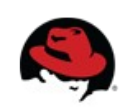

## **AS7 Architecture**

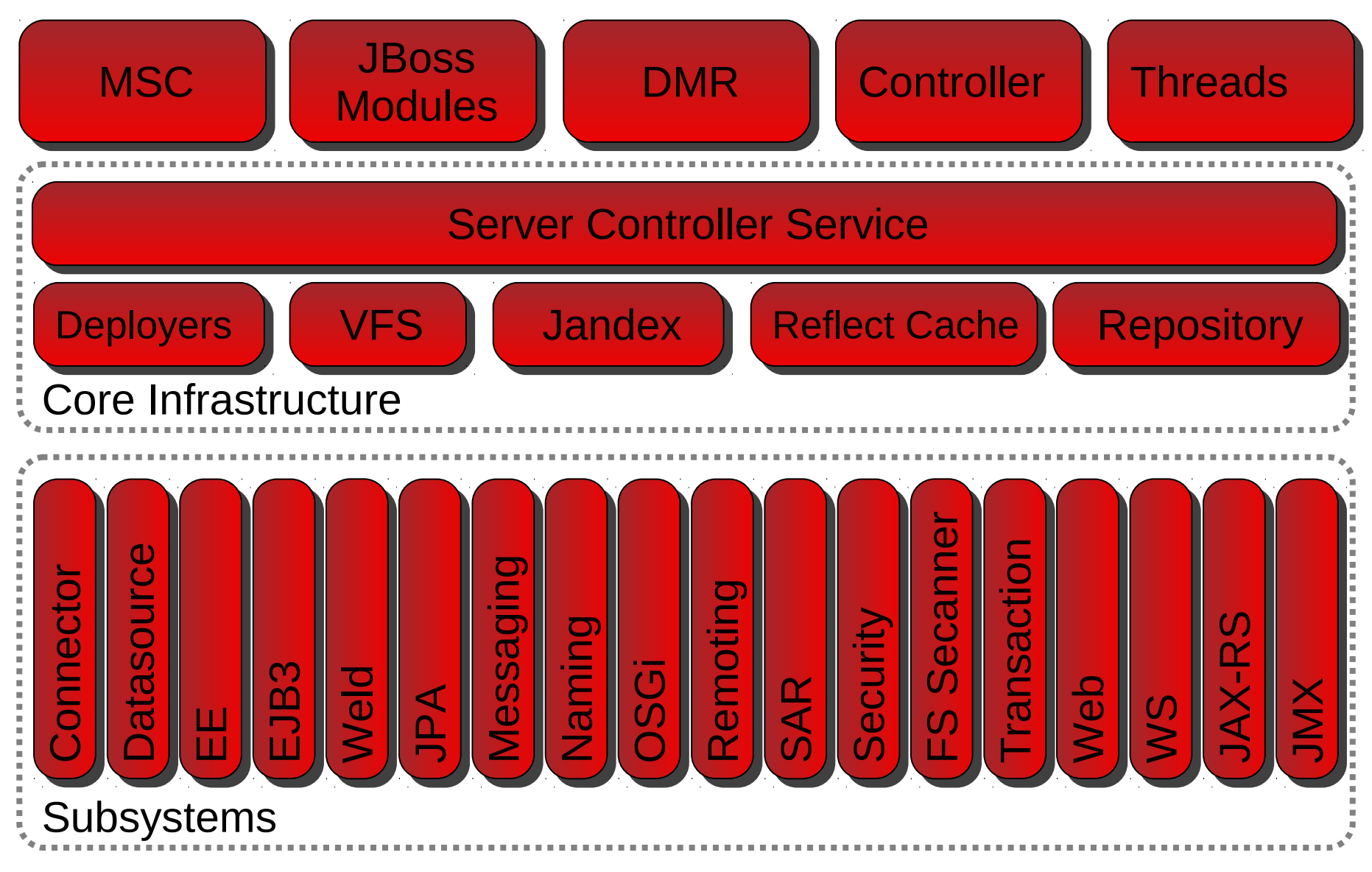

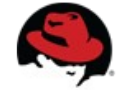

## **MSC - Modular Service Container**

- <https://github.com/jbossas/jboss-msc>
- Replacing the JBossAS 5 & 6 microcontainer
- Small and lightweight
- Everything is a service
- Services have only two states Up & Down
- Additional lifecycle states modeled using additional services
- New algorithms for checking module/service dependencies at deploy and run time
- Only the services you need are loaded and started
- Services are unloaded when not needed

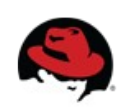

### **MSC - Modular Service Container – verbose**

JBoss AS 7 starts and deploys all services in parallel, this complex problem is solved by new service container.

MSC is essentially an advanced concurrent and scalable state machine. It analyzes the dependencies between all services on the fly and attempts to start as many as it can at the same time, while still adhering to the relationship requirements. This means fast startup and multiple deployments in parallel.

- MSC configured to use a threadpool size of double the number of CPUs
- Annotation indexing, caching of reflection metadata
- StAX based parsing
- Lazy loading functionality
- Massive threading

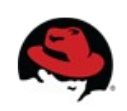

## **JBoss Modules - Modular Classloading System**

- <https://github.com/jbossas/jboss-modules>
- <https://community.jboss.org/wiki/ModuleCompatibleClassloadingGuide>
- <https://docs.jboss.org/author/display/MODULES/Home>
- See module.xml files in AS7 modules subdirectory
- Standalone implementation of
	- modular (non-hierarchical) class loading and
	- execution environment for Java
- No more classloader hell, scoping of classloaders more narrowly defined
- You must explicitly allow deployed services and applications to see and use dependencies
- Transitive dependencies are hidden, by default

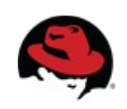

### **JBoss Modules - verbose**

In addition to parallel services (MSC), JBoss AS 7 also has modularity and concurrent class loading. By segmenting classes into proper modules, the app server can naturally optimize access patterns, and only look in the spot that truly owns the classes.

Also, since the visibility between modules is intentionally limited, searching is cheap. In the case of JBoss Modules, module resolution and class lookup are constant. All of this has a very high degree of concurrency, even a significant portion of class definition.

In other words, rather than a single class loader which loads all JARs into a flat class path, each library becomes a module which only links against the exact modules it depends on, and nothing more.

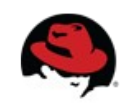

## **DMR – Dynamic Model Representation**

- <https://github.com/jbossas/jboss-dmr>
- <https://docs.jboss.org/author/display/AS71/Detyped+management+and+the+jboss-dmr+library>
- Central detyped management API
- All management operations operate with/on DMR
- Compatibility is stressed
- **Self describing**
- Convertible from/to JSON
- Represents simple and complex types
	- int, long, big int, double, big dec, boolean, string, bytes, list, object, property, expression

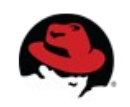

## **DMR – Dynamic Model Representation**

- org.jboss.dmr.ModelNode
	- wrapper around some value, typically some basic JDK type
	- expressions are quite interesting
- org.jboss.dmr.ModelType
	- just enum for supported types
- org.jboss.dmr.Property
	- String => ModelNode tuple

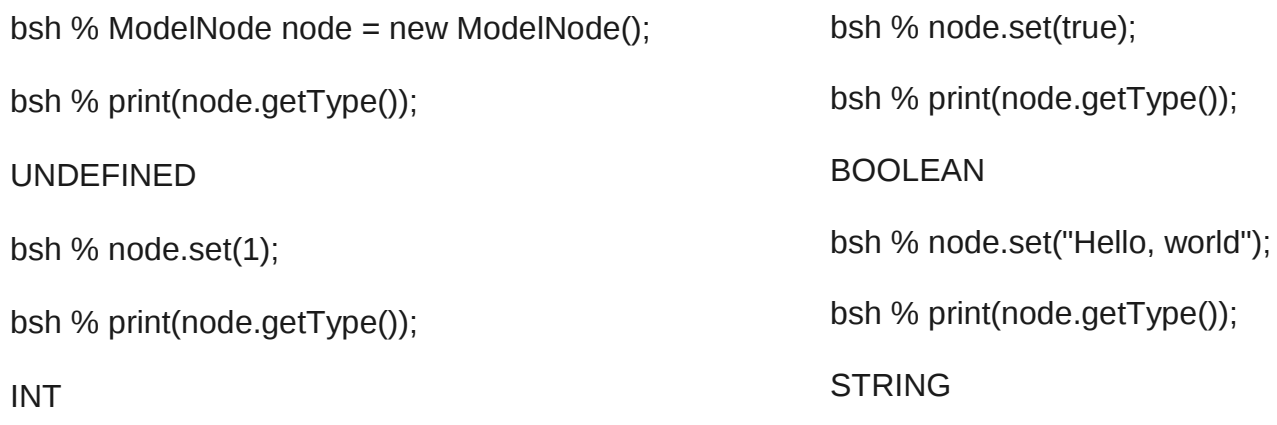

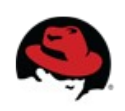

## **Domain model – key goals**

- Self-contained, stable configuration and management API
	- End user configuration centralized in a few files
	- Configuration separated from service wiring
	- Everything in configuration schema exposed via management API
	- Schema files for all configurations
	- Stable  $==$  no incompatible changes

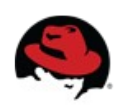

## **Domain model – key goals**

- Manage multiple servers via a single control point
	- Configure a cluster
	- Start/stop nodes in a cluster
	- Rolling deployment to a cluster
	- Apply a patch to a set of servers (TBD)
- Management API exposed via:
	- Typed Java interface
	- REST
	- CLI
- Domain API is the only supported management API

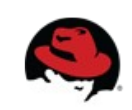

### **Domain vs. standalone**

#### **Standalone**

- Traditional JBoss single JVM server
- Management facilities IN-VM
- No lifecycle management, just shutdown
- Development and embedded solutions

#### Domain

- Multi-JVM, multi-server model
- Lifecycle managed by Process Controller (PC)
- Management coordinated by Domain Controller (DC)
- Multiple server instances per host managed by Host Controller (HC)
- HC on master node is DC

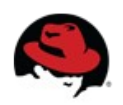

#### **Domain model**

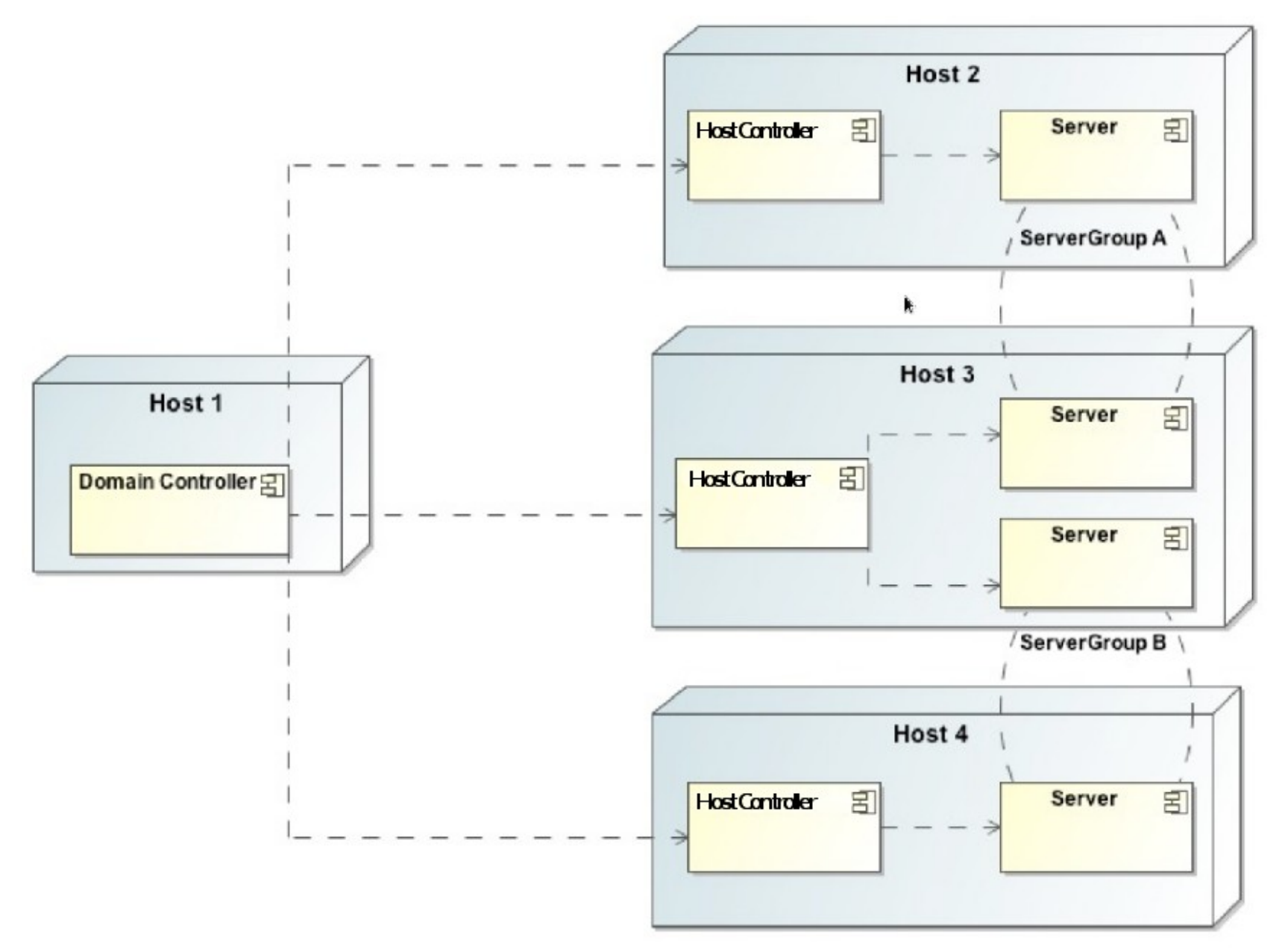

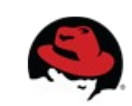

## **Domain model - terms**

- <https://community.jboss.org/wiki/DomainManagementModelDesign>
- Domain
- Cluster
- Server
- ServerGroup
- Profile
- Subsystem
- Module

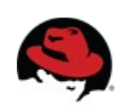

### **Domain model - schema**

- <https://community.jboss.org/wiki/JBossASDomainSchema>
- docs/schema/jboss-as-config 1 2.xsd in AS7 distribution
- docs/schema/\*.xsd
- standalone.xml, domain.xml, host.xml

```
<server-groups>
       <server-group name="main-server-group" profile="default">
           <jvm name="default">
               <heap size="64m" max size="512m"/>
           </ivm
           <socket-binding-group ref="standard-sockets"/>
       </server-group>
       <server group name="other server group" profile="default">
           <ivm name="default">
               <heap size="64m" max-size="512m"/>
           </1vm><socket-binding-group ref="standard-sockets"/>
       </server-group>
                                      <servers>
</server-groups>
                                             <server name="server-one" group="main-server-group" auto-start="true">
                                                 <ivm name="default"/>
                                             </server>
                                             <server name="server-two" group="main-server-group" auto-start="true">
                                                 <ivm name="default">
                                                     <heap size="64m" max-size="256m"/>
                                                 \le/ivm><socket-binding-group ref="standard-sockets" port-offset="150"/>
                                             </server>
                                             <server name="server-three" group="other-server-group" auto-start="false">
                                                 <socket-binding-group ref="standard-sockets" port-offset="250"/>
                                             </server>
                                      </servers>
```
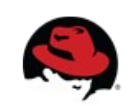

### **Domain management**

- End user configuration centralized in a few files
- Config changes made via management tools persisted back to the config file
- Secure remote access via:
	- Native Java interface
	- HTTP/REST + JSON
	- CLI

#### • All about DMR and detyped management API

- <socket-binding name="management-native" interface="management" port="\${jboss.management.native.port:9999}"/>
- <socket-binding name="management-http" interface="management" port="\${jboss.management.http.port:9990}"/>

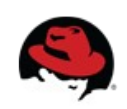

## **Detyped Management API**

- <https://community.jboss.org/wiki/AS7DetypedManagementAPI>
- <https://community.jboss.org/wiki/DetypedDescriptionOfTheAS7ManagementModel>
- <https://community.jboss.org/wiki/FormatOfADetypedOperationRequest>
- <https://community.jboss.org/wiki/FormatOfADetypedOperationResponse>
- The management client libraries needed to be forward compatible
- It is highly unlikely that an API that consists of hundreds of Java types could be kept forward compatible
- A detyped API works by making it possible to build up arbitrarily complex data structures using a small number of Java types

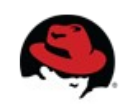

## **CLI**

- Command line management tool for the AS 7 server
- Command bin/jboss-cli.sh or bin/jboss-cli.bat
- Interactive mode
- Non-interactive mode
- Batch mode
- GUI mode
- Operations based on model
- Generic CLI commands

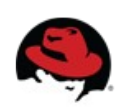

## **CLI**

```
$ ./bin/jboss-cli.sh --connect controller=IP ADDRESS
[standalone@IP_ADDRESS:9999 /] /system-property=foo:add(value=bar)<br>[standalone@IP_ADDRESS:9999 /] /system-property=foo:read-resource
    "outcome" => "success",<br>"result" => {"value" => "bar"}
[standalone@IP ADDRESS:9999 /] /system-property=foo:remove
\frac{1}{2} outcome" => \frac{1}{2} success"}
[domain@IP ADDRESS: 9999 /] /system-property=foo:add(value=bar)
[domain@IP_ADDRESS:9999 /] /system-property=foo:read-resource
[domain@IP ADDRESS:9999 /] /system-property=foo:remove
[domain@IP ADDRESS:9999 /] /host=master/system-property=foo:add(value=bar)
[domain@IP ADDRESS 9999 /] /host=master/system-property=foo:read-resource
[domain@IP ADDRESS:9999 /] /host=master/system-property=foo:remove
[domain@IP ADDRESS:9999 /] /host=master/server-config=server-one/system-property=foo:add(value=bar)
[domain@IP ADDRESS:9999 /] /host=master/server-config=server-one/system-property=foo:read-resource
[domain@IP_ADDRESS:9999 /] /host=master/server-config=server-one/system-property=foo:remove
```
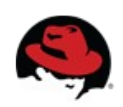

## **CLI**

- <https://community.jboss.org/wiki/CommandLineInterface>
- <https://community.jboss.org/wiki/GenericTypeCLICommands>
- <https://community.jboss.org/wiki/CLICompoundValueFormat>
- <https://community.jboss.org/wiki/CLINon-interactiveMode>
- <https://community.jboss.org/wiki/CLIBatchMode>
- <https://docs.jboss.org/author/display/AS71/CLI+Recipes>
- <https://community.jboss.org/wiki/JBossAS7Command-linePublicAPI>

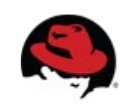

## **Java API**

- Native management interface uses an open protocol based on the JBoss Remoting library
- The management protocol is an open protocol, so a completely custom client could be developed without using prepared libraries (e.g. using Python or some other language)
- Maven artifact org.jboss.as:jboss-as-controller-client
- <https://docs.jboss.org/author/display/AS71/The+native+management+API>

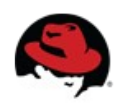

### **Java API**

ModelControllerClient client = ModelControllerClient.Factory. create(InetAddress.getByName("localhost"), 9999);

```
ModelNode op = new ModelNode();
op.get("operation").set("read-resource");
op.get("recursive").set(true);
op.get("include-runtime").set(true);
op.get("recursive-depth").set(10);
```
ModelNode returnVal = client.execute(op); System.out.println(returnVal.get("result").toString()); client.close();

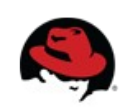

## **HTTP API**

- <http://localhost:9990/management>
- Sometimes called REST API
- HTTP request in JSON like format
- The default operation is read-resource
- add user into ManagementRealm using bin/add-user.sh
- <https://docs.jboss.org/author/display/AS71/The+HTTP+management+API>
- <https://community.jboss.org/wiki/HTTPJSON-likeAPI>

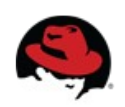

## **HTTP API**

- **GET** 
	- <http://localhost:9990/management?recursive&include-runtime&json.pretty>
	- management?operation=resource-description&recursive&operations
	- management/subsystem/web/connector/http?include-runtime&json.pretty
	- management/subsystem/web?operation=operation-names&json.pretty
- POST
	- curl --digest -L -D http://localhost:9990/management --header "Content-Type: application/json" -d '{"operation":"read-resorce","json.pretty":1}' -u ferda
	- curl --digest -L -D http://localhost:9990/management --header "Content-Type: application/json" -d '{"operation":"read-attribute","address": [{"host":"master"},{"server":"server-one"}],"name":"serverstate","json.pretty":1}' -u ferda

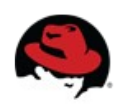

## **HTTP API**

curl --digest -L -D - http://localhost:9990/management --header "Content-Type: application/json" -d '{"address" : [{ "socket-binding-group" : "standard-sockets" }, { "socket-binding" : "test" }], "operation" : "add", "port" : 8181, "json.pretty":1}' -u ferda

curl --digest -L -D - http://localhost:9990/management --header "Content-Type: application/json" -d '{"address" : [{ "subsystem" : "web" },{ "connector" : "testconnector" }], "operation" : "add", "socket-binding" : "test", "scheme" : "http", "protocol" : "HTTP/1.1", "enabled" : true, "json.pretty":1}' -u ferda

curl --digest -L -D - http://localhost:9990/management --header "Content-Type: application/json" -d '{"address" : [{ "subsystem" : "web" },{ "connector" : "testconnector" }], "operation" : "remove", "json.pretty":1}' -u ferda

curl --digest -L -D - http://localhost:9990/management --header "Content-Type: application/json" -d '{"address" : [{ "socket-binding-group" : "standard-sockets" }, { "socket-binding" : "test" }], "operation" : "remove", "json.pretty":1}' -u ferda

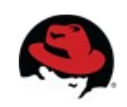

#### **Web console**

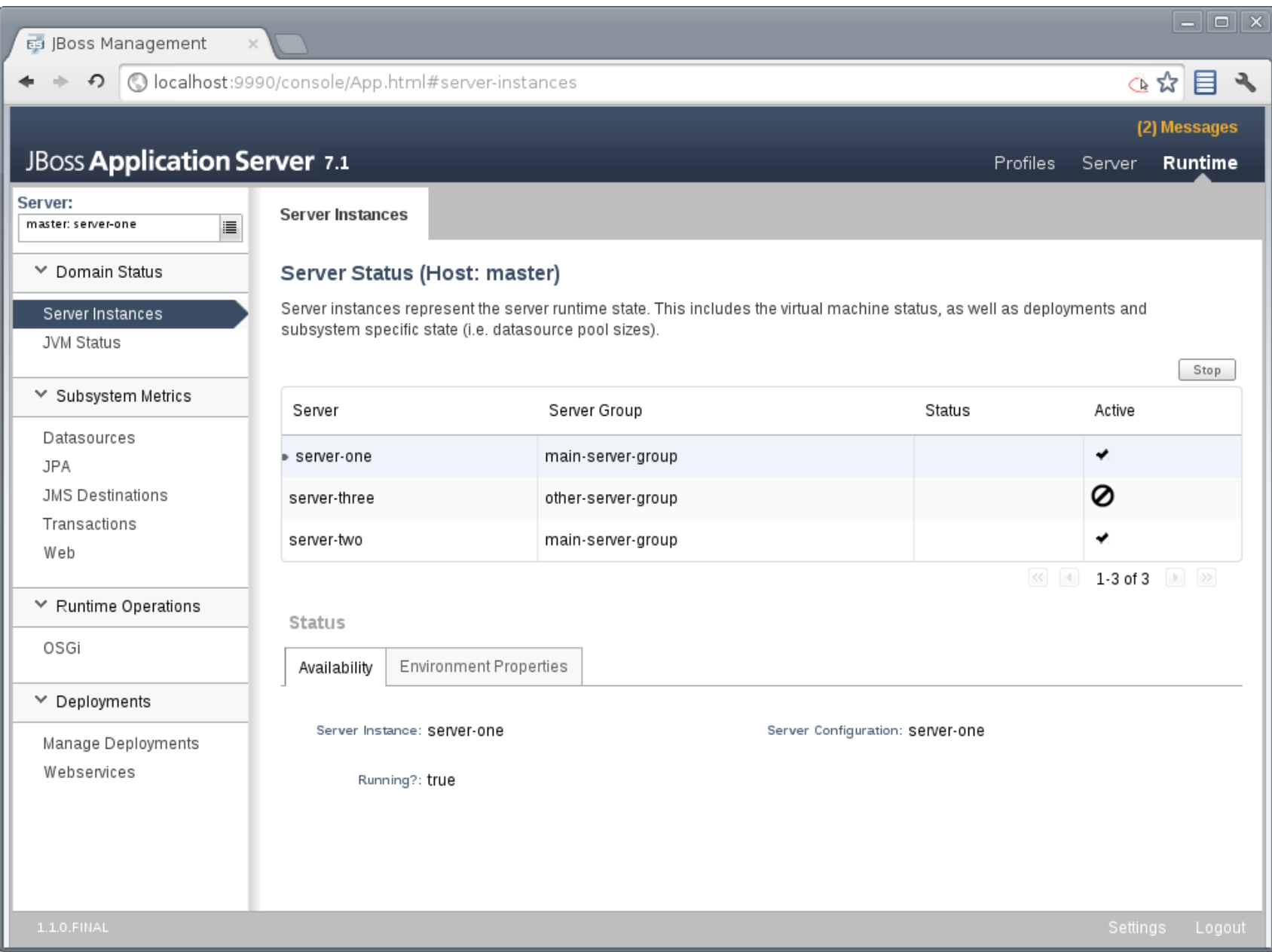

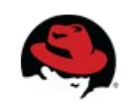

## **RHQ / JON**

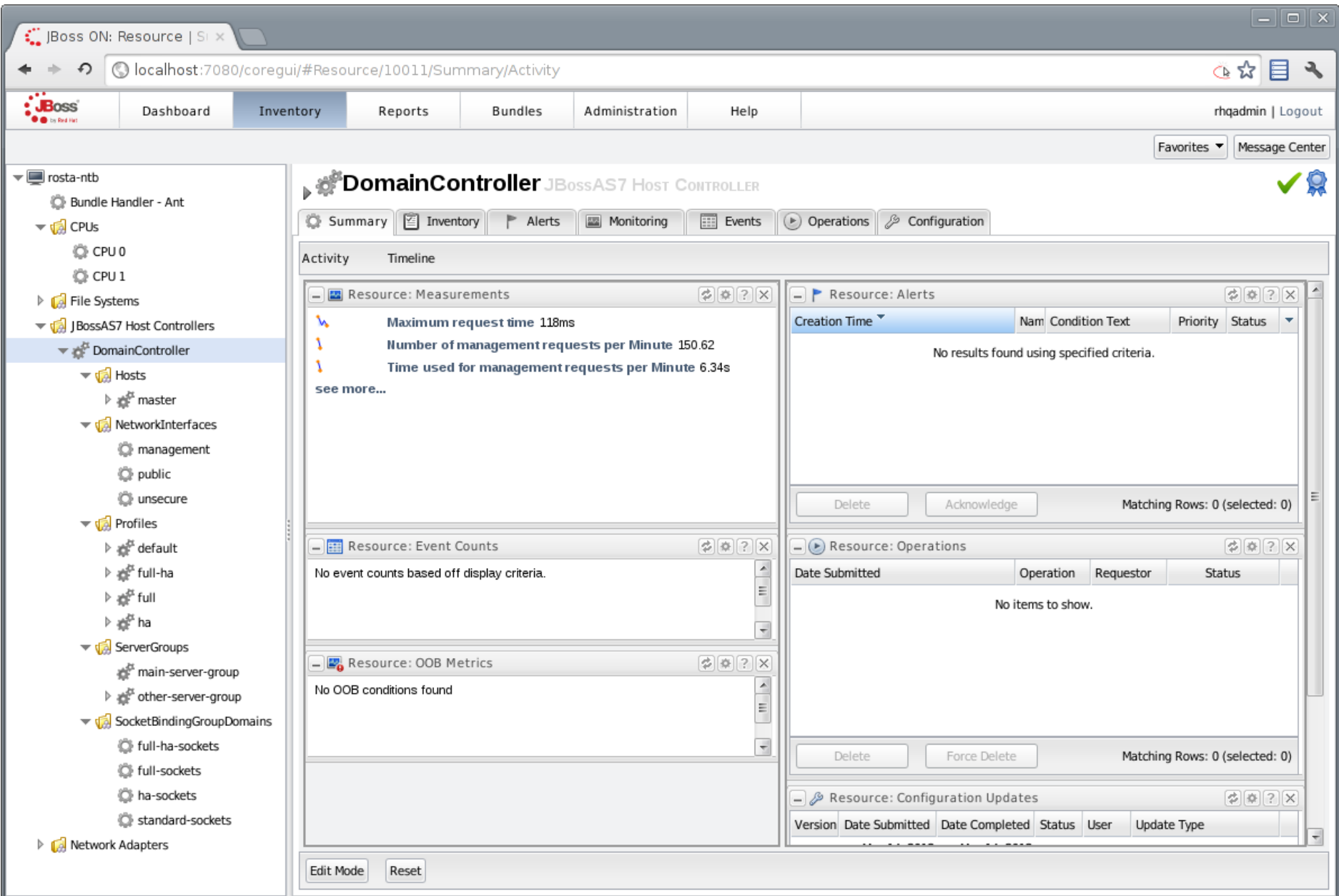

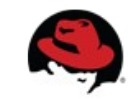

## That's all ...

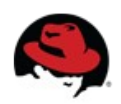